<span id="page-0-0"></span>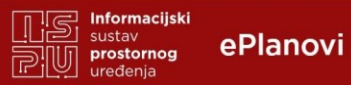

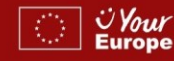

## **Korak 1.**

#### **Koraci**

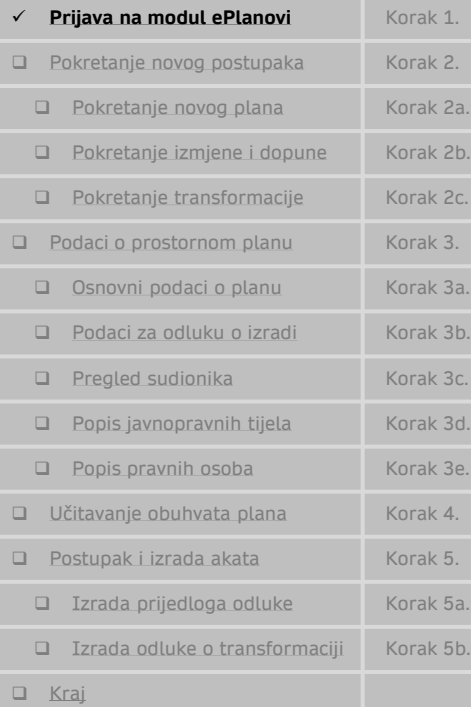

### **Prijava na modul ePlanovi**

- 1. Adresa web stranice kojom se pristupa: **<https://planovi.mgipu.hr/>**
- 2. Nakon pokretanja web stranice potrebno je izvršiti identifikaciju osobe koja pristupa putem NIAS sustava

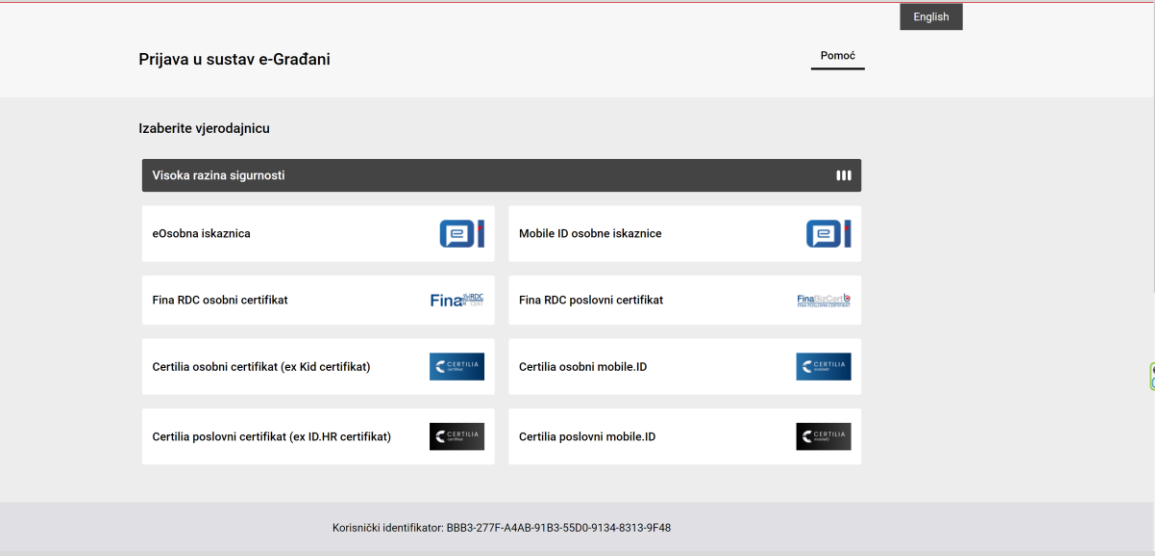

Identifikacija je visoke razine sigurnosti, te je moguće koristiti isključivo Certilia certifikate, Fina RDC Certifikate ili eOsobnu iskaznicu (Kartice/Certifikati sa EU/EEA Trusted List https://eidas.ec.europa.eu/efda/tl-browser/#/screen/home).

Identifikacija putem tokena banaka ili slično, nije moguća zbog visoke razine sigurnosti.

Ukoliko nemate navedeni certifikat predlaže se da ishodite Certilia poslovni certifikat pri tvrtki AKD d.o.o. (kontakt osoba Adela Jelinek Biščan, 098 9810 382), koji sadrži podatke o osobi (pročelnik, načelnik, gradonačelnik, župan, predsjednik vijeća, referent) i podatke o vašoj općini, gradu ili županiji. Cijena jedne kartice s certifikatom je cca 15€ i potrebno je zatražiti karticu za svaku navedenu osobu posebno. Svakako zatražite prioritetnu izradu.

<span id="page-1-0"></span>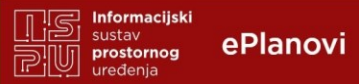

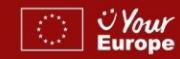

## **Korak 1.**

#### **Koraci**

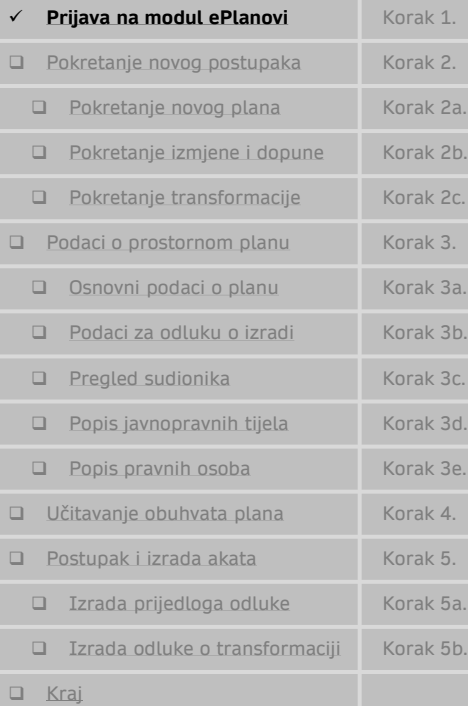

### **Prijava na modul ePlanovi**

3. Nakon što ste umetnuli karticu u čitač i odabrali koji ćete koristiti certifikat **potrebno je prijaviti se:** 

CERTILIA  $\times$ Sigurnost u sustavu Windows  $\times$ Odabir certifikata Odaberite certifikat za svoju autentikaciju na idp.certilia.com:443 Pametna kartica Prijavite se Naslov Izdavač Serijski  $E$  EN  $\sim$ Unesite svoj PIN za provjeru autentičnosti. Danijel Meštrić KIDCA 03226A70C9018323 回  $PIN$ Pametna kartica Kliknite ovdje za dodatne informacije Registracija Podrška: 0800 0440 U redu Odustani Podaci o certifikatu Odustani helpdesk@certilia.com Uvjeti korištenja - Pravila

### Nakon upisanog pina uspješno ste prijavljeni u sustav ePlanovi:

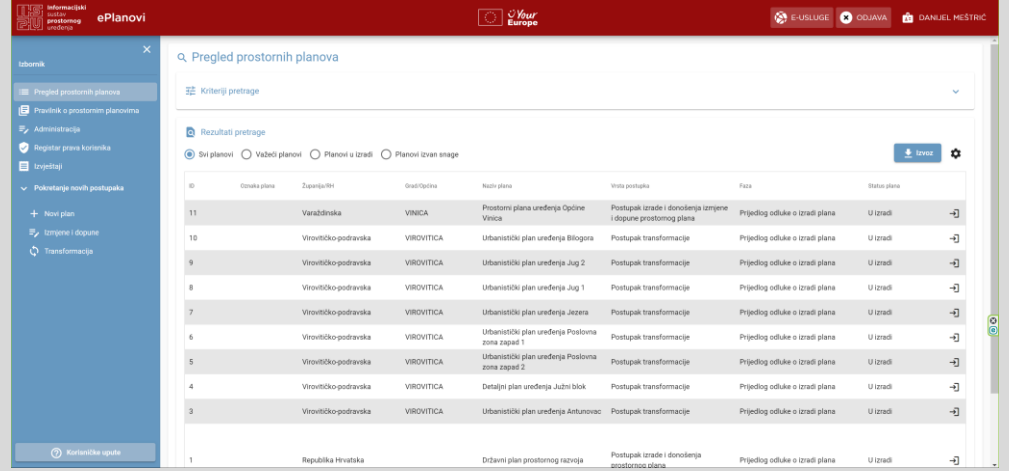

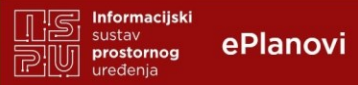

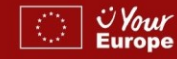

## **Korak 1.**

#### **Koraci**

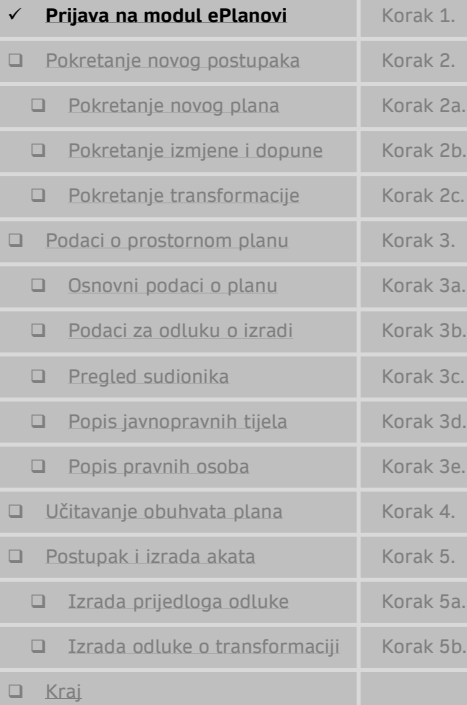

### **Prijava na modul ePlanovi**

Nisam se uspio prijaviti i stigla je poruka:

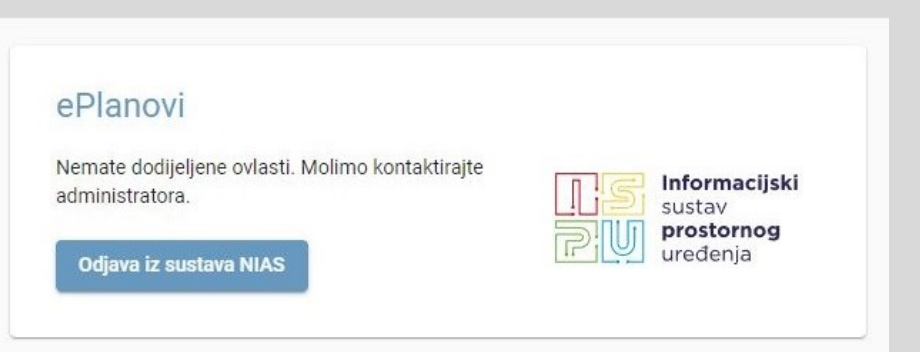

potrebno je obratiti se administratorima ePlanova u Ministarstvu na mail [ePlanovi-podrska@mpgi.hr](mailto:ePlanovi-podrska@mpgi.hr).

Za sve ostale neuspješne prijave, a vezane uz NIAS potrebno je obratiti se na:

- helpdesk AKD-a za Certilia kartice: 0800 0440 ili helpdesk@certilia.com
- helpdesk FINA za Fina certifikate: 0800 0080

<span id="page-3-0"></span>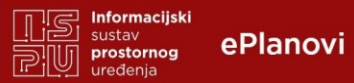

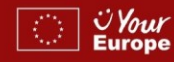

## **Korak 2.**

#### **Koraci**

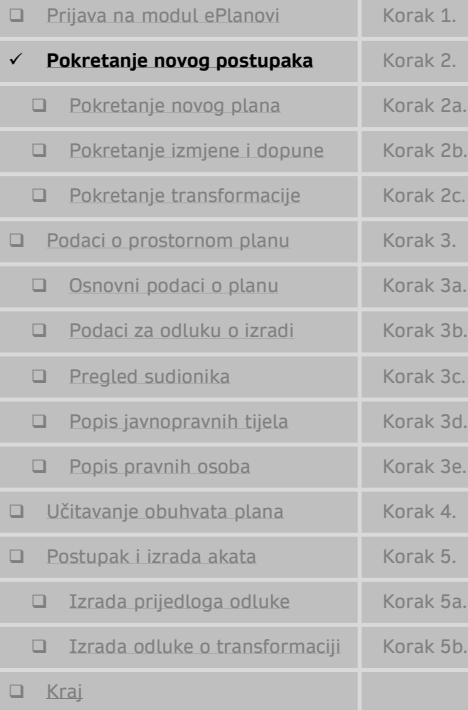

### **Pokretanje novih postupaka**

Kroz modul ePlanovi mogu se pokrenuti 3 postupka izrade prostornog plana (PPUO, PPUG, GUP, UPU):

- ➢ Novi plan (pokreće se izrada novog prostornog plana)
- ➢ Izmjene i dopune (pokreće se izrada izmjene i dopune prostornog plana)
- ➢ Transformacija (pokreće se transformacija prostornog plana)

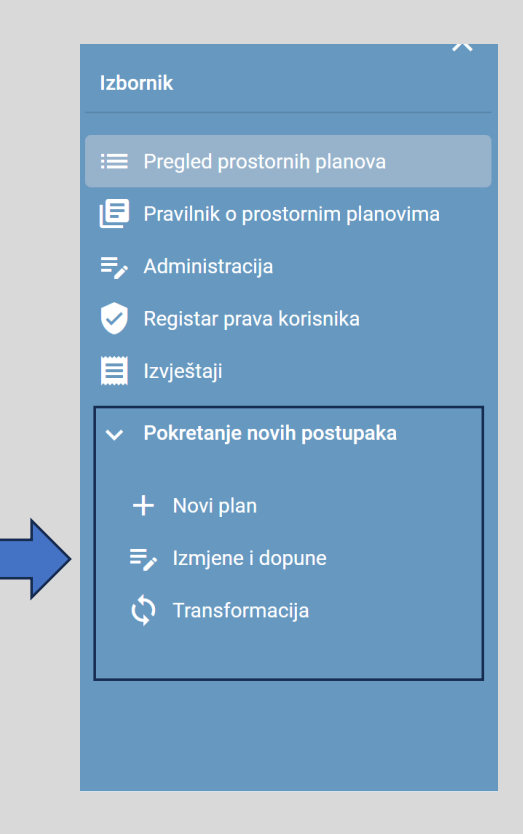

<span id="page-4-0"></span>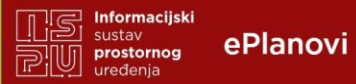

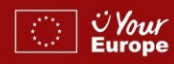

## **Korak 2a.**

#### **Koraci**

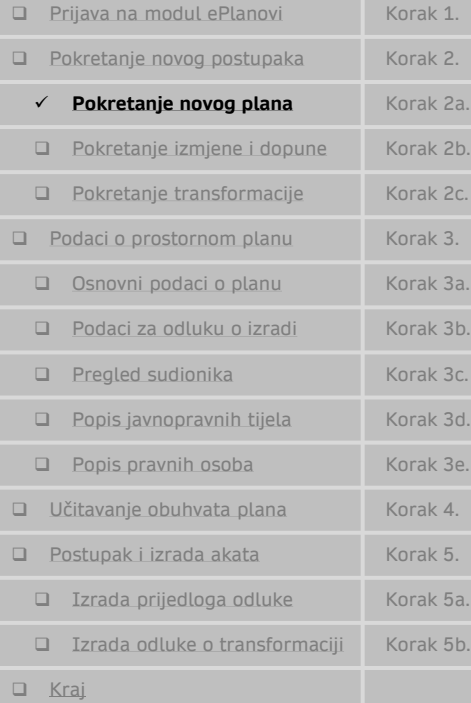

## **Pokretanje novog plana**

Izra

28

│⇔<br>│ ⊠ △

Nakon pokretanja novog plana otvara se sučelje za upis podataka o novom planu:

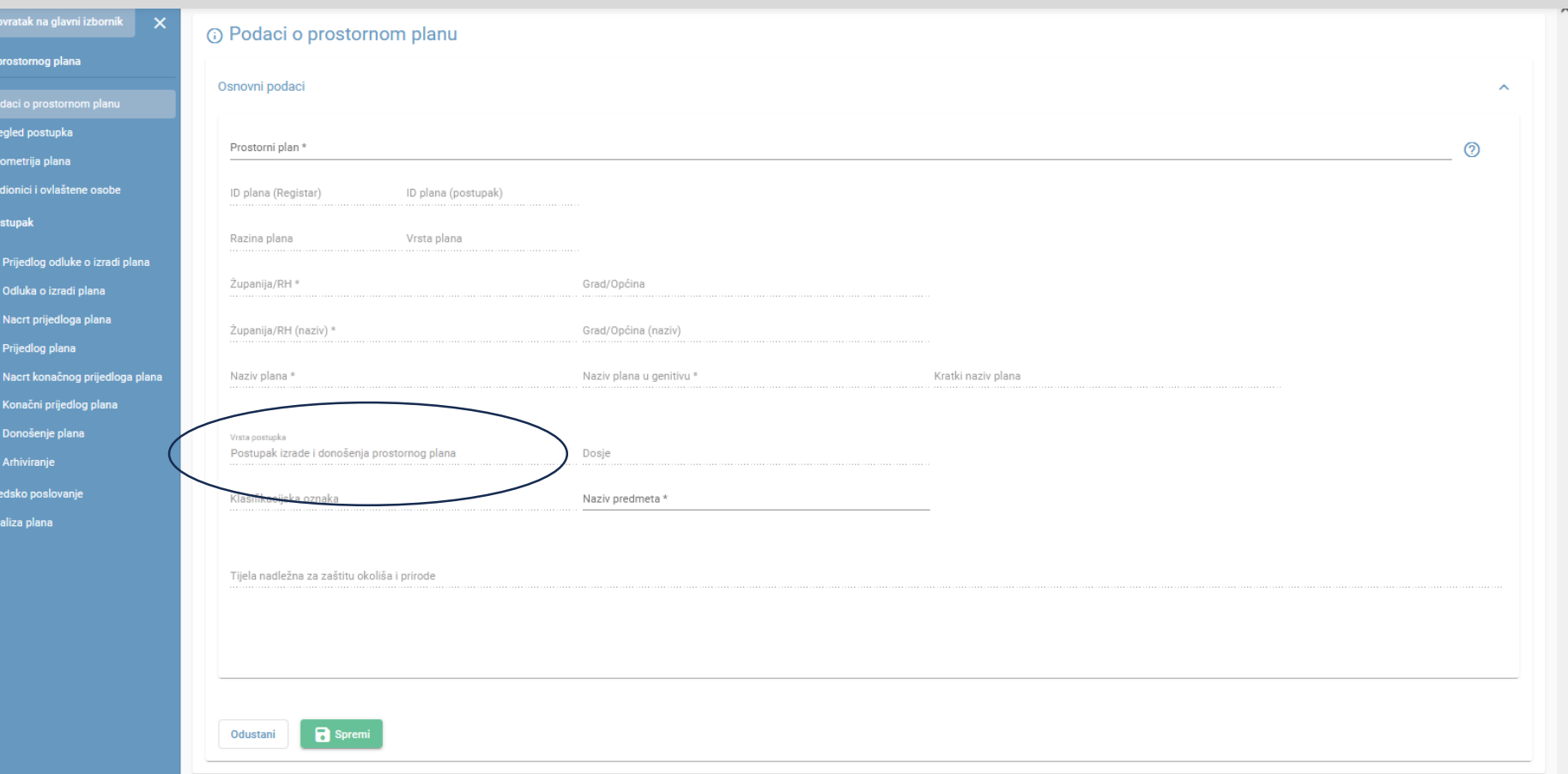

<span id="page-5-0"></span>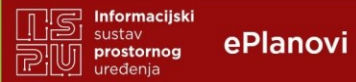

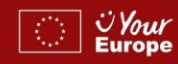

## **Korak 2b.**

#### **Koraci**

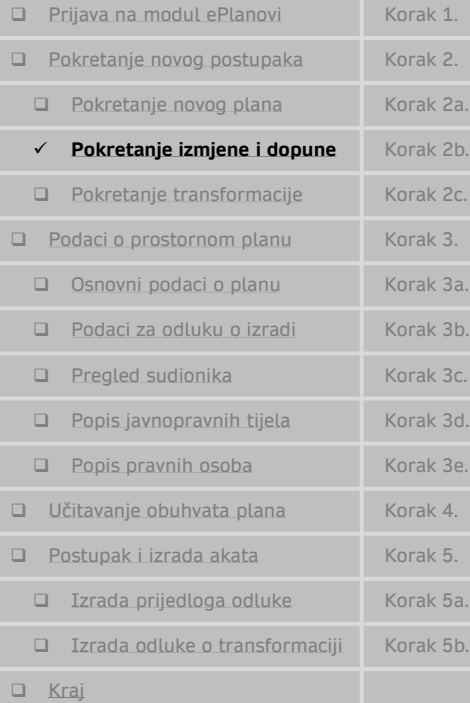

### **Pokretanje izmjene i dopune prostornog plana**

Izrada pros

 $\frac{24}{24}$  Sudior

Nac

 $\frac{d}{d\mathbf{x}}$  Uredsko **11.** Analiza pla

Nakon pokretanja izmjene i dopune plana otvara se sučelje za upis podataka o izmjeni i dopuni plana:

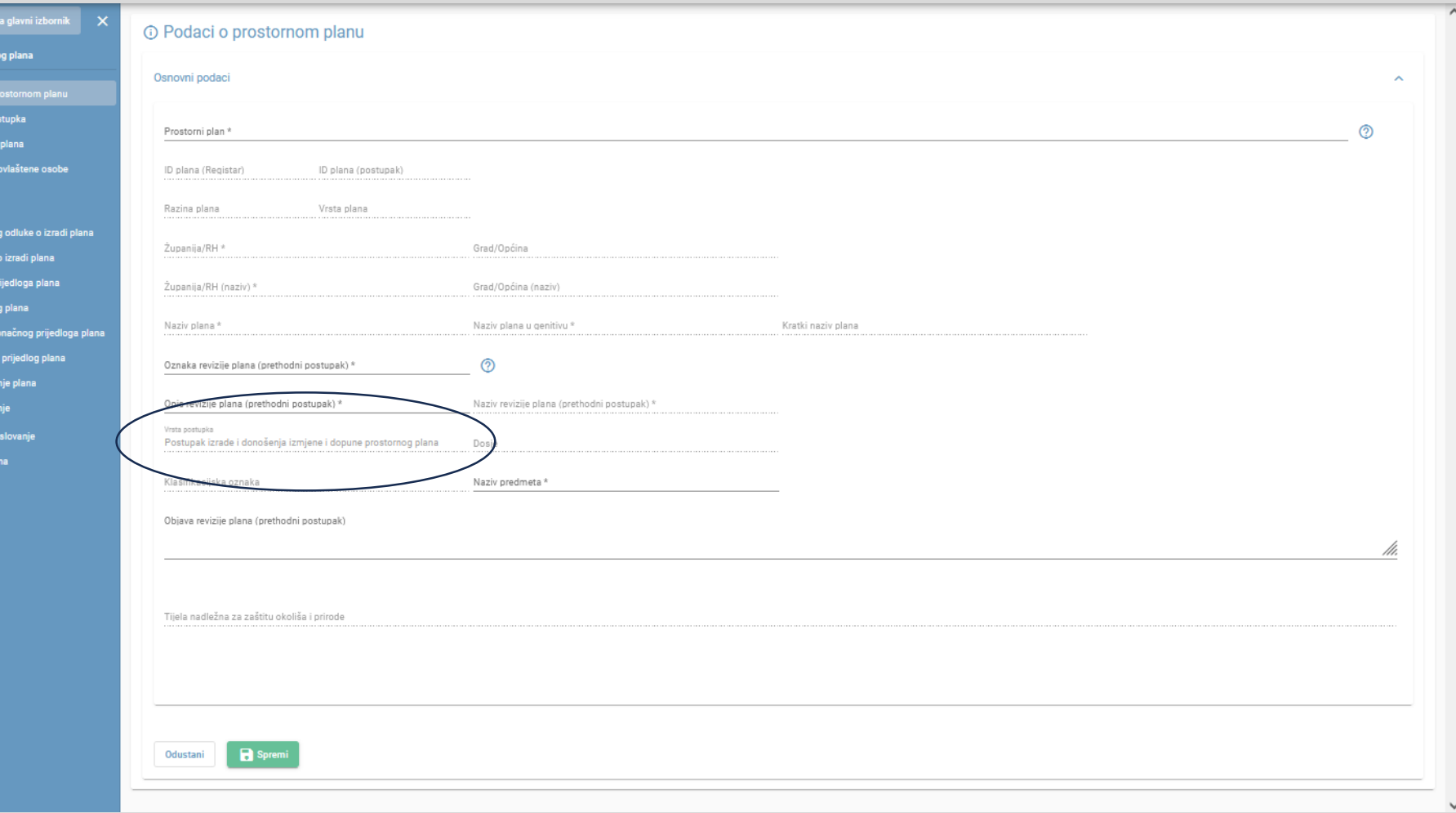

<span id="page-6-0"></span>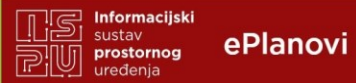

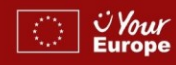

## **Korak 2c.**

 $\checkmark$ 

#### **Koraci**

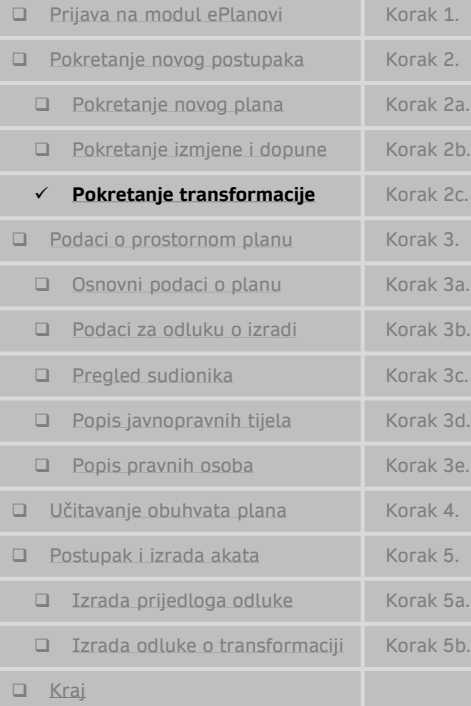

### **Pokretanje transformacije prostornog plana**

Izrada prosto

 $\overline{\mathcal{M}}$  Pregled p

**22** Sudionic  $\vee$  Postupa

> Prijed Odluka

> Prijedl

Kona Don Arhiv  $\frac{1}{\sqrt{2}}$  Uredsko **IL** Analiza pl

Nakon pokretanja transformacije plana otvara se sučelje za upis podataka o transformaciji plana:

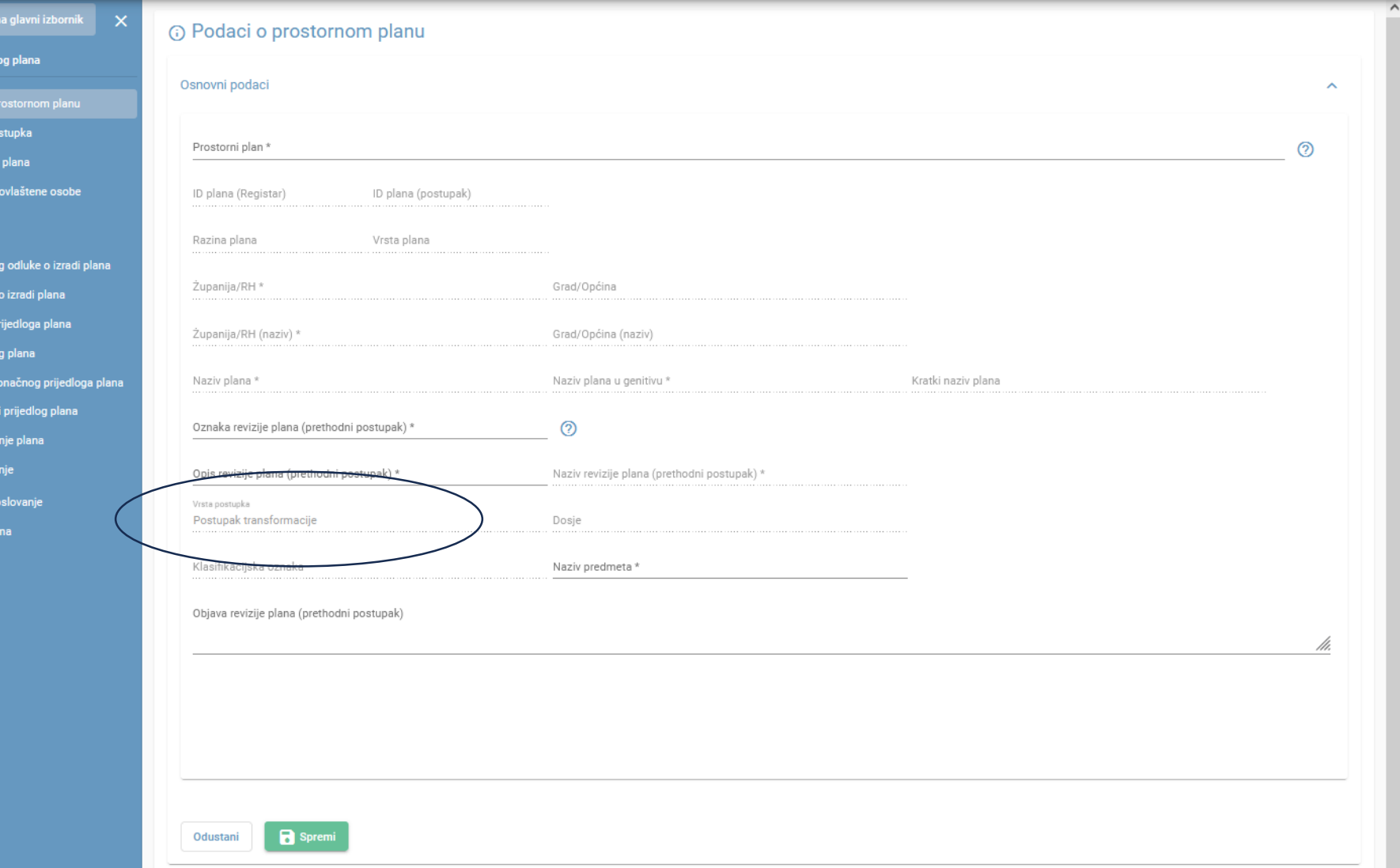

<span id="page-7-0"></span>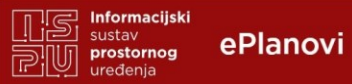

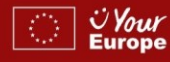

Predmet u radu

## **Korak 3.**

#### **Koraci**

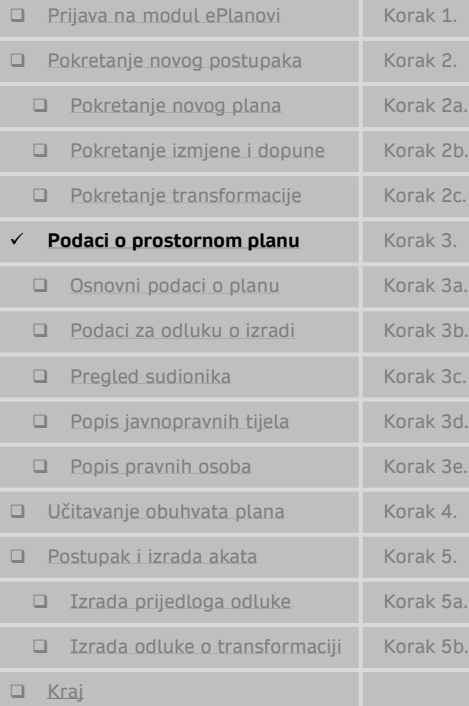

### **Podaci o prostornom planu**

Nakon pokretanja postupka potrebno je upisati podatke o prostornom planu po grupama:

- ➢ Osnovni podaci o planu
- ➢ Podaci za odluku o izradi
- ➢ Pregled sudionika
- ➢ Popis javnopravnih tijela
- ➢ Popis drugih sudionika korisnika prostora (potrebno je upisati najmanje jednog sudionika npr. nadležni zavod za prostorno uređenje)

# (i) Podaci o prostornom planu Osnovni podaci Podaci za odluku o izradi \*\* Pregled sudionika \*\* Popis javnopravnih tijela za dostavu zahtjeva za izradu :: Drugi sudionici korisnici prostora  $\ddotmark$

Nakon što su podaci popunjeni u grupi "Osnovni podaci" i planu pridružena odgovorna osoba nositelja izrade, pojavljuje se tipka [Predmet u radu] kojom se započinje postupak.

Postupak klikom na tipku [Predmet u radu] može pokrenuti isključivo odgovorna osoba nositelja izrade.

<span id="page-8-0"></span>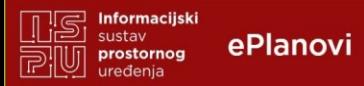

#### (i) Informacije

Molimo odaberite prostorni plan za koji želite pokrenuti postupak.

Ako željenog prostornog plana nema na popisu, molimo javite se na telefon 01 3712 849 ili na email: ePlanovi-registar@mpgi.hr.

**Korak 3a.**

**PE EXAMINEDABLÉ PRODUCTION** 

**AVALOD** 

 $\times$ 

#### **Koraci**

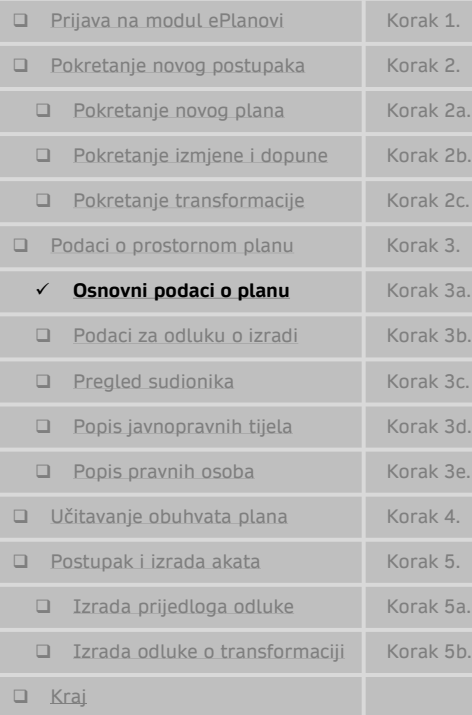

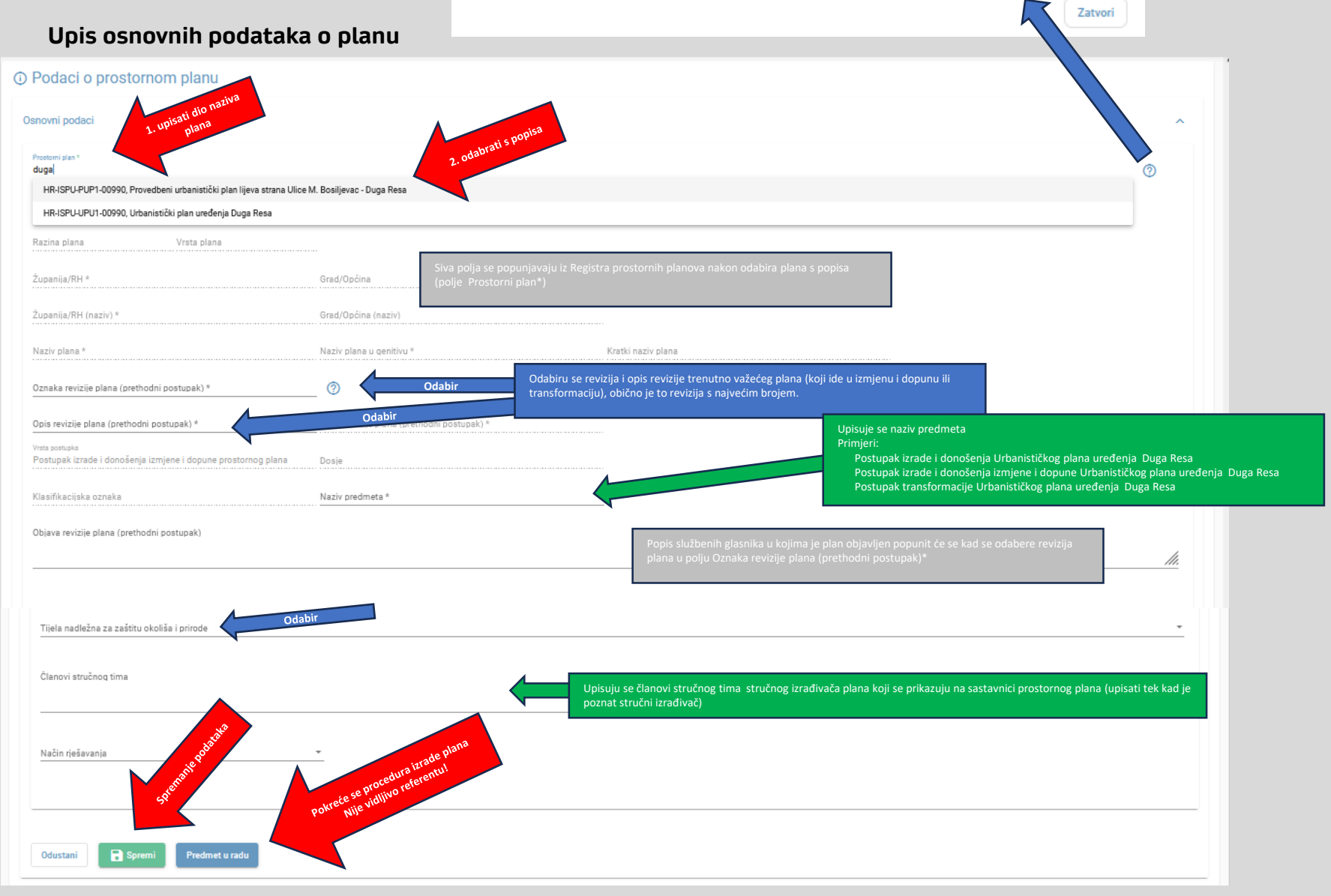

<span id="page-9-0"></span>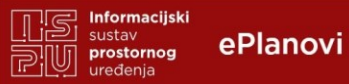

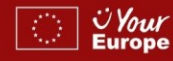

## **Korak 3b.**

 $\lambda$ 

#### **Koraci**

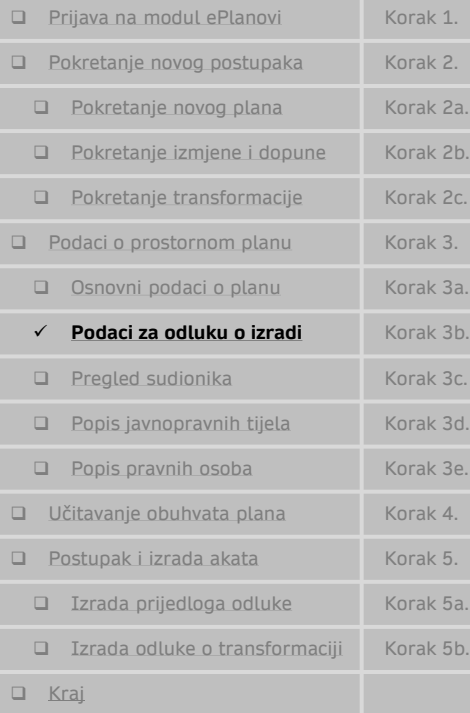

### **Upis podataka za odluku o izradi / transformaciji**

Kako modul ePlanovi ima automatsko generiranje akata (prema predlošcima koje izrađuje Ministarstvo) radi ujednačenosti vođenja postupka na području cijele RH, potrebno je definirati tekst prema poglavljima odluke o izradi koja su definirana čl. 89. Zakona o prostornom uređenju.

Taj sadržaj se razlikuje ovisno o vrsti plana, području ili vrsti postupka izrade prostornog plana.

#### Podaci za odluku o izradi

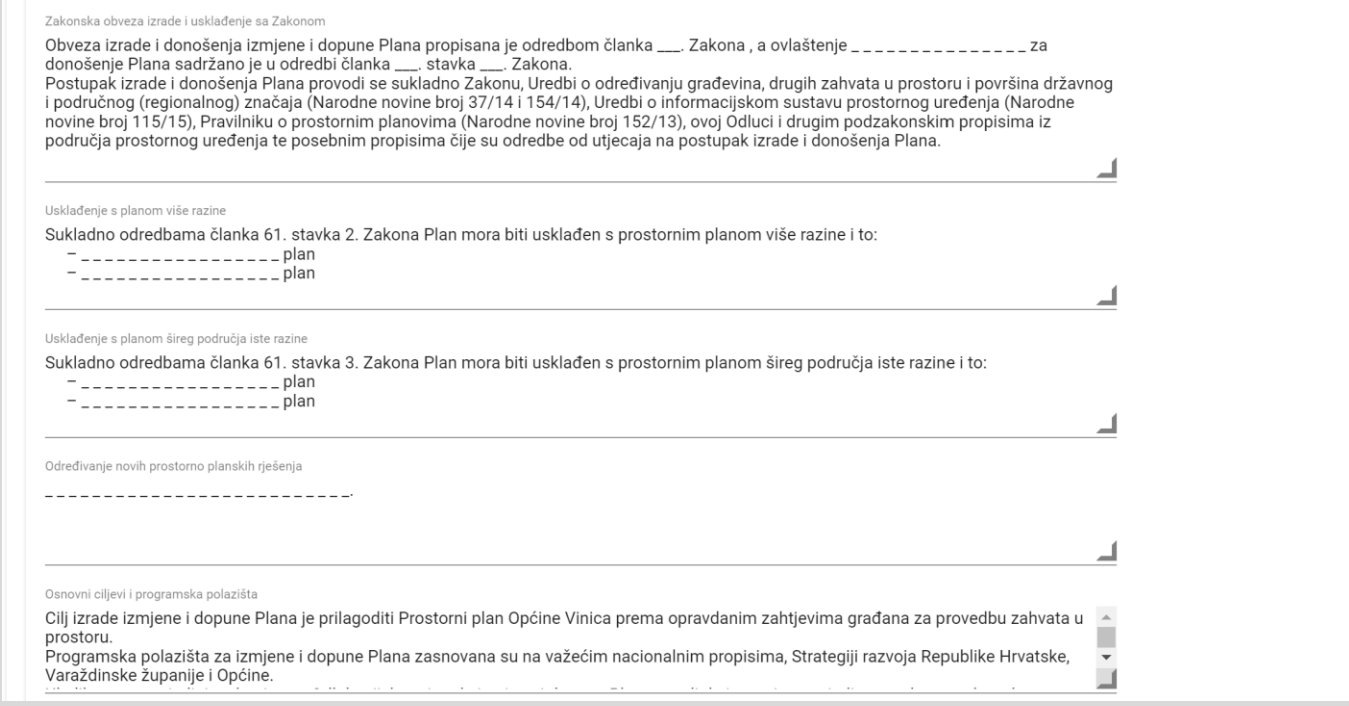

Ukoliko ovaj sadržaj nije popunjen, sustav ne dozvoljava kreiranje akata koji takav sadržaj koriste u obrascu (Prijedlog odluke o izradi plana, Odluka o izradi plana i dr.)

S obzirom na to da je za prijavu na EU financiranje potrebno uz prijavu dostaviti prijedlog odluke ili odluku (Prijedlog odluke o izradi plana, Odluka o transformaciji) svakako o ovome vodite računa.

<span id="page-10-0"></span>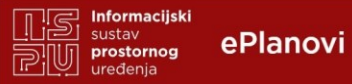

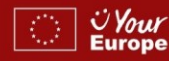

## **Korak 3c.**

#### **Koraci**

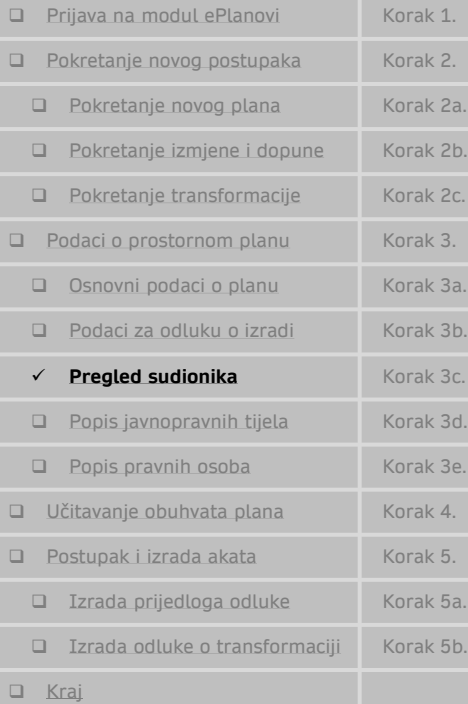

### **Pregled pravilno upisanih sudionika na izradi plana**

Na ovom sučelju možete pregledati tko su utvrđeni sudionici na izradi plana (Nositelj izrade, Predstavničko i izvršno tijelo, Stručni izrađivač, Tijelo nadležno za zaštitu okoliša i prirode te Koordinator).

Osobe nositelja izrade i stručnog izrađivača postavljate sami na sučelju [Sudionici i ovlaštene osobe].

Ukoliko podaci o osobama predstavničkog i izvršnog tijela (podaci se upisuju jednom) nisu upisani ili su podaci neispravni potrebno je obratiti se administratoru sustava na mail [eplanovi-podrska@mpgi.hr](mailto:eplanovi-podrska@mpgi.hr)

Kako je za prijavu na EU financiranje potrebno uz prijavu dostaviti prijedlog odluke ili odluku (Prijedlog odluke o izradi plana, Odluka o transformaciji) svakako o ovome vodite računa s obzirom na to da je predsjednik predstavničkog tijela na potpisnik odluke.

#### \*\* Pregled sudionika  $\lambda$ Nositelj izrade Predstavničko i izvršno tijelo Stručni izrađivač Tijelo nadležno za zaštitu okoliša i prirode Koordinator Uredi sudionika Podaci o nositelju izrade Naziv organizacije (razina 1 Naziv jedinice (razina 1 Naziv organizacije (razina 2) Varaždinska županija Općina Vinica Jedinstveni upravni odjel Naziv jedinice (razina 2) Naziv jedinice (razina 3) OIB E-mail pisarnice 19913793314 opcina.vinica@vinica.tcloud.hr Naselie Ulica Marčan Vinička ulica Kućni bro 5 Dodatak slovo Dodatak broj Odgovorna osoba Prezime Titula iza Ime Ana Cvetko Titula ispred mag.iur. Oznaka stvaratelj Telefon E-mail Funkcija 2186-11 (+385) 98 755 717 Pročelnica ana.cvetko@vinica.hr

<span id="page-11-0"></span>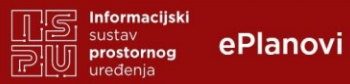

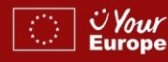

## **Korak 3d.**

#### **Koraci**

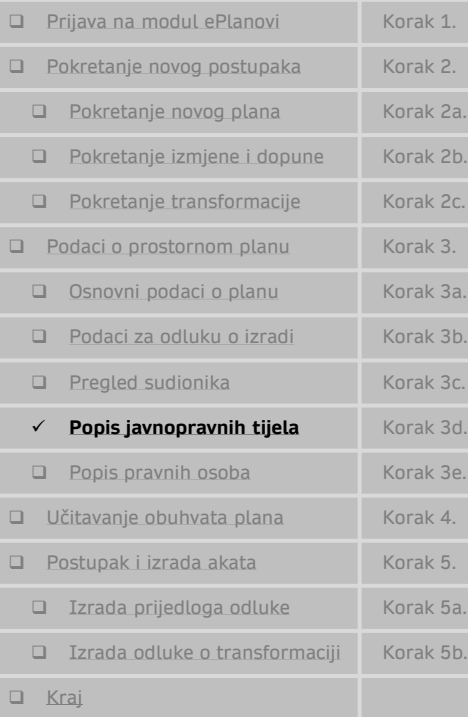

### **Popis javnopravnih tijela za dostavu zahtjeva za izradu**

Na ovom sučelju potrebno je odrediti koja javnopravna tijela (JPT) će sudjelovati u izradi prostornog plana.

Sustav ima u bazi sva JPT za područje u kartici [Pretraži registar JPT] gdje se označavaju JPT i dodaju na karticu [Pregledaj popis].

Sva JPT na popisu u kartici [Pregledaj popis] koriste se u izradi prostornog plana.

Kako je za prijavu na EU financiranje potrebno uz prijavu dostaviti prijedlog odluke ili odluku (Prijedlog odluke o izradi plana, Odluka o transformaciji) svakako o ovome vodite računa s obzirom na to da se javnopravna tijela nalaze u odluci.

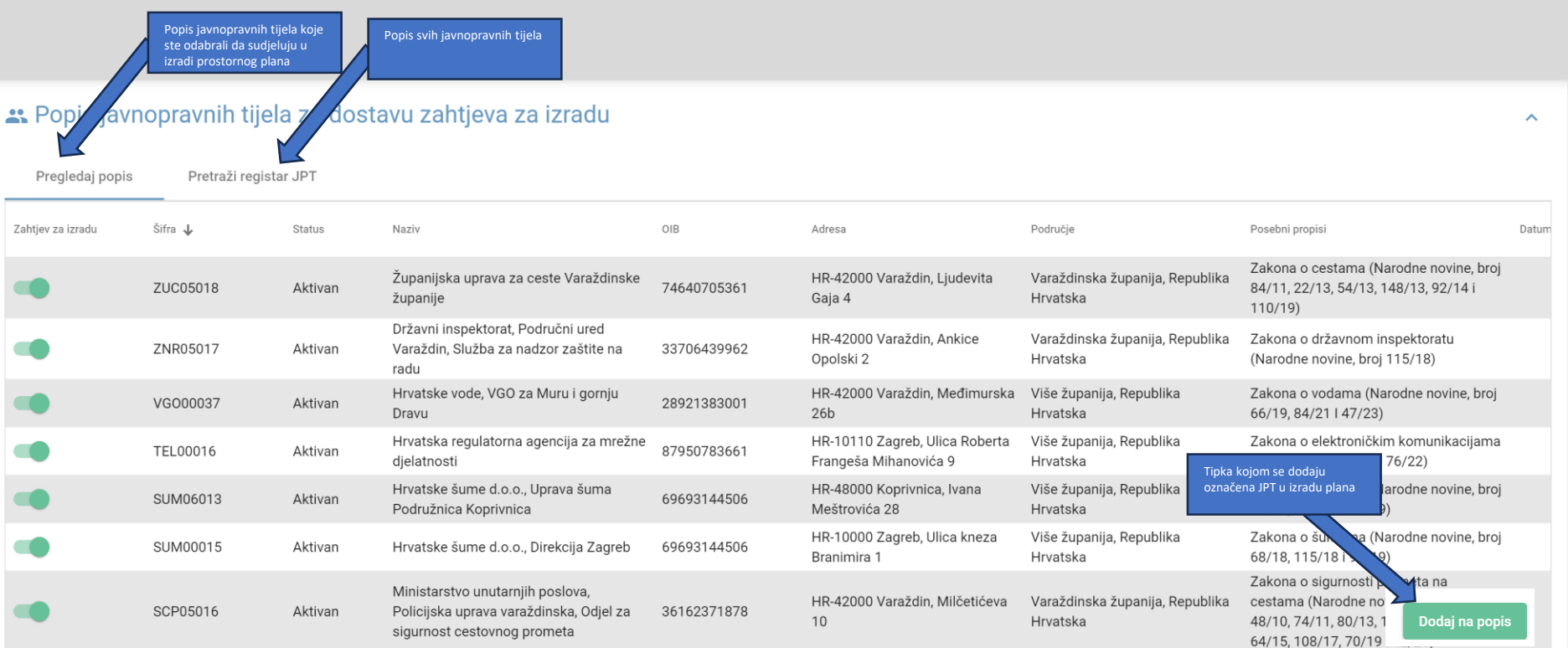

<span id="page-12-0"></span>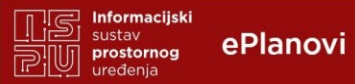

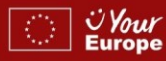

## **Korak 3e.**

#### **Koraci**

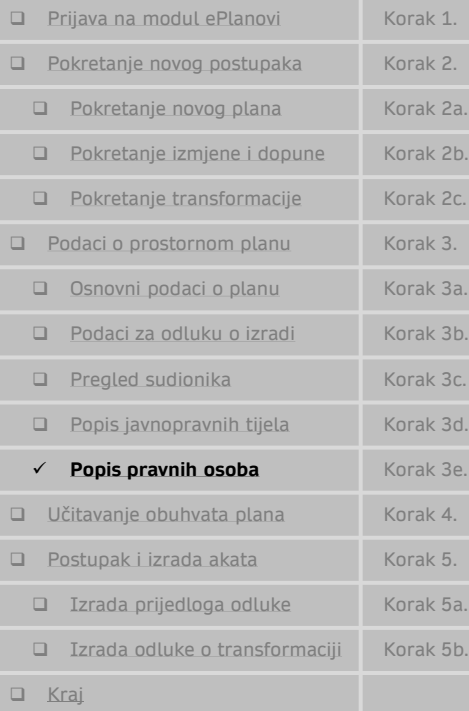

### **Popis pravnih osoba za dostavu zahtjeva za izradu**

Na ovom sučelju potrebno je odrediti ostale sudionike prostora koji će sudjelovati u izradi prostornog plana.

Kako je za prijavu na EU financiranje potrebno uz prijavu dostaviti prijedlog odluke ili odluku (Prijedlog odluke o izradi plana, Odluka o transformaciji) svakako o ovome vodite računa s obzirom na to da se drugi sudionici korisnici prostora nalaze u odluci. Potrebno je upisati najmanje jednog korisnika prostora.

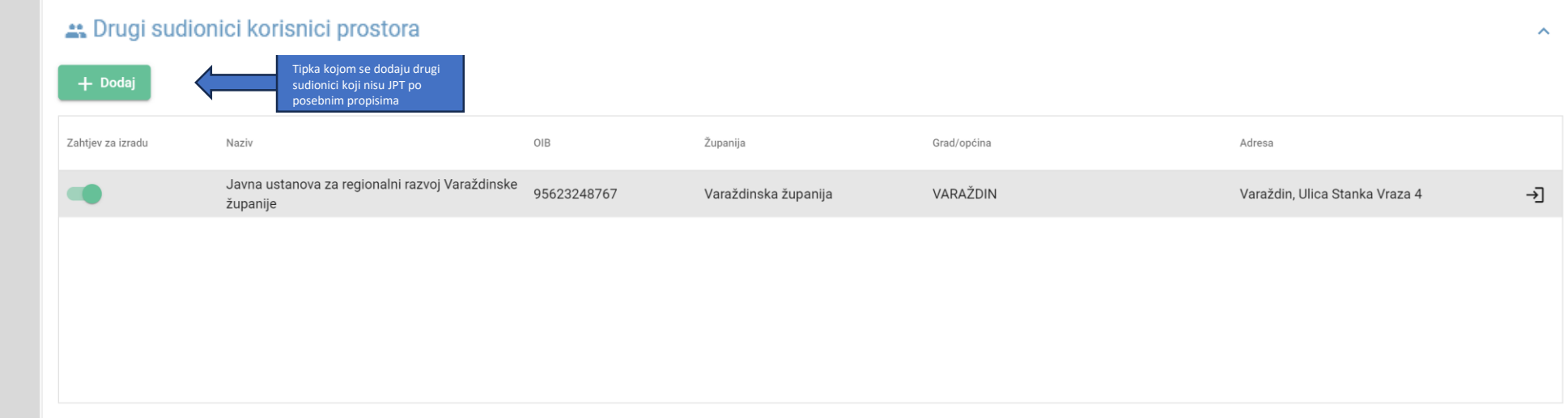

Prikazano po stranici 10  $\bullet$  1 - 1 of 1  $\vert \langle \langle \rangle \rangle \rangle$ 

<span id="page-13-0"></span>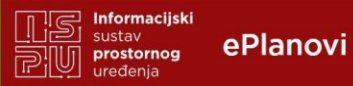

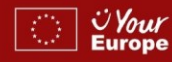

## **Korak 4.**

#### **Koraci**

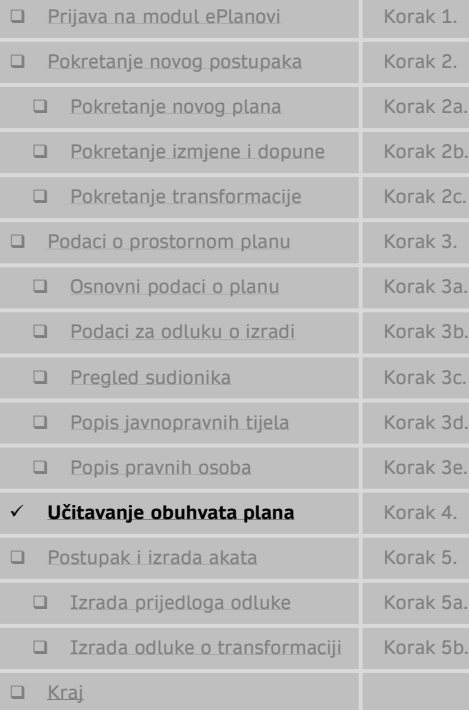

### **Učitavanje obuhvata plana**

Na ovom sučelju potrebno je odrediti obuhvat prostornog plana koji postaje sastavni dio odluke o izradi / odluke o transformaciji.

Ukoliko nemate obuhvat plana u digitalnom obliku svakako zatražite pomoć

- stručnog izrađivača
- djelatnika županijskog zavoda za prostorno uređenje ili
- administratora sustava u Ministarstvu (samo za PPUO, PPUG ili PPŽ).

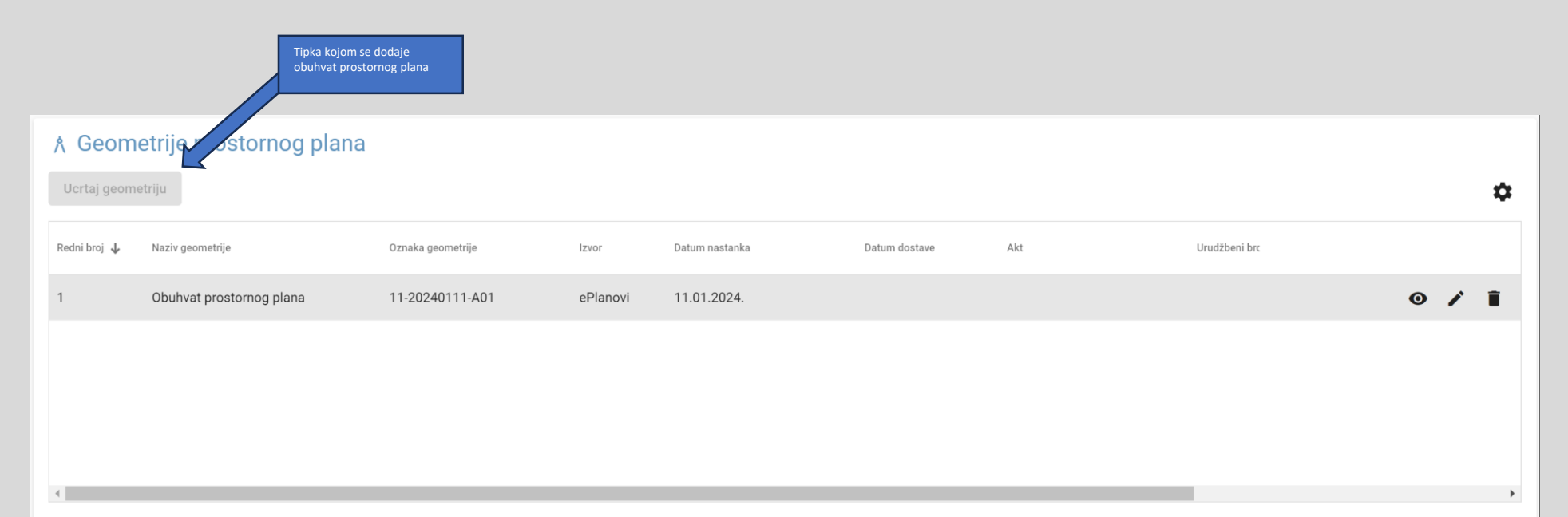

Prikazano po stranici 10 - $1 - 1$  of  $1$  $\begin{array}{ccccccc} \vert \langle & \vert & \langle & \rangle & \rangle & \rangle \vert \end{array}$ 

<span id="page-14-0"></span>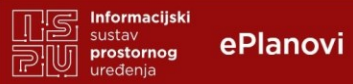

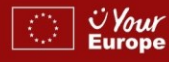

## **Korak 5.**

#### **Koraci**

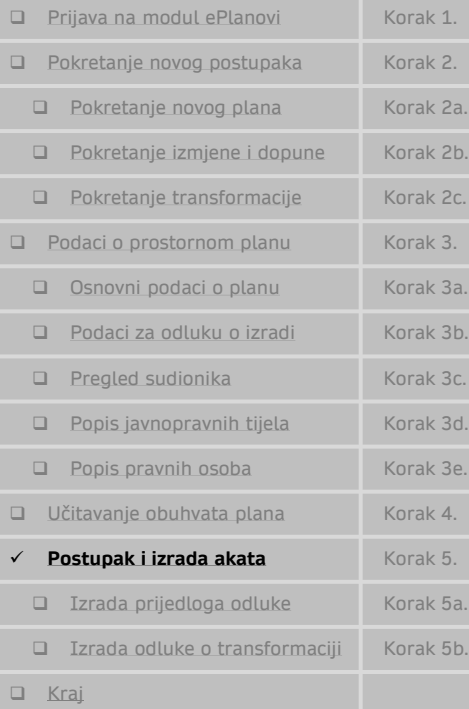

### **Postupak i izrada akata**

Na ovom sučelju se na navigaciji određuju i pregledavaju faze izrade plana. Svaka faza može imati nekoliko podfaza koje se vode istovremeno u nekoj fazi. Unutar faze / podfaze izrađuju se akti pokretanjem na tipku [Dodaj akt].

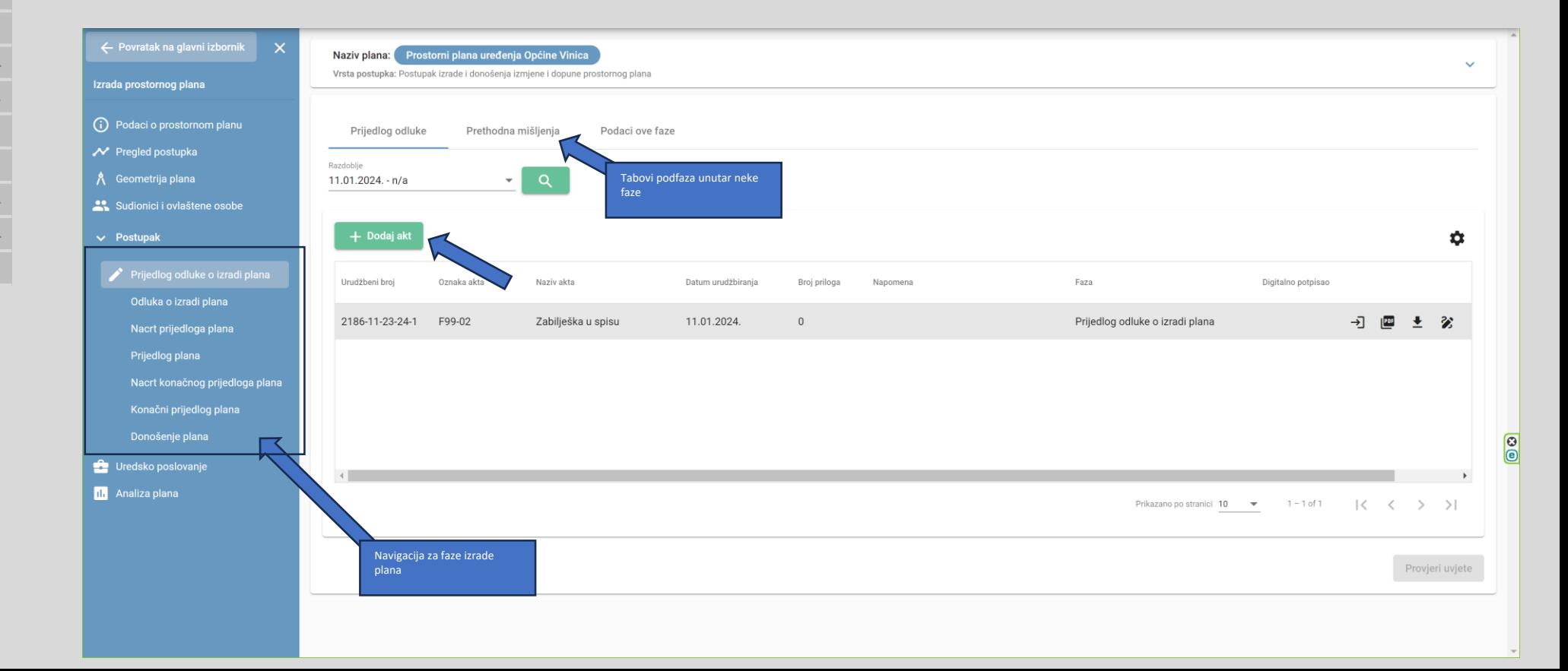

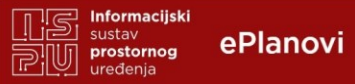

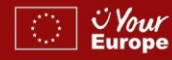

## **Korak 5.**

#### **Koraci**

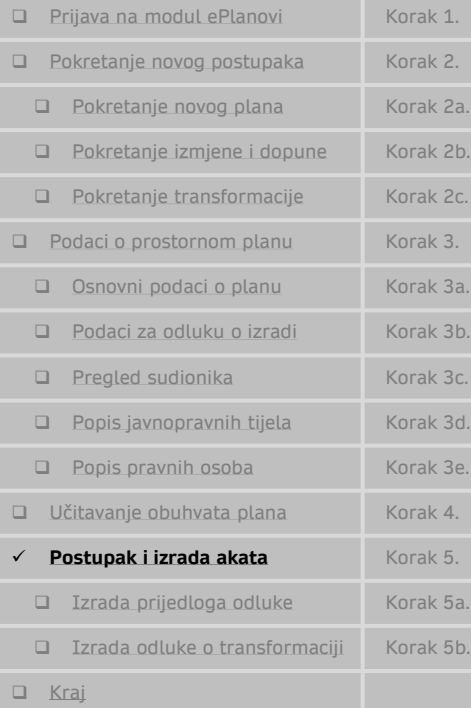

### **Postupak i izrada akata**

Izrada

 $\odot$  P  $\mathcal{N}$  P

 $25.1$  $\vee$  Po

 $\bullet$  Ur  $\mathbf{u}$  A

Prelazak u sljedeću fazu (npr. iz faze "Prijedlog odluke o izradi" u fazu "Odluka o izradi") omogućuje se tipkom [Promjena faze]. Za prelazak moraju biti ispunjeni uvjeti definirani u sustavu. Jesu li ispunjeni svi uvjeti možete provjeriti tipkom [Provjeri uvjete]. **Prelazak u drugu fazu može obaviti isključivo odgovorna osoba Nositelja izrade (u pravilu pročelnik), dok referentu nije omogućena ta aktivnost.**

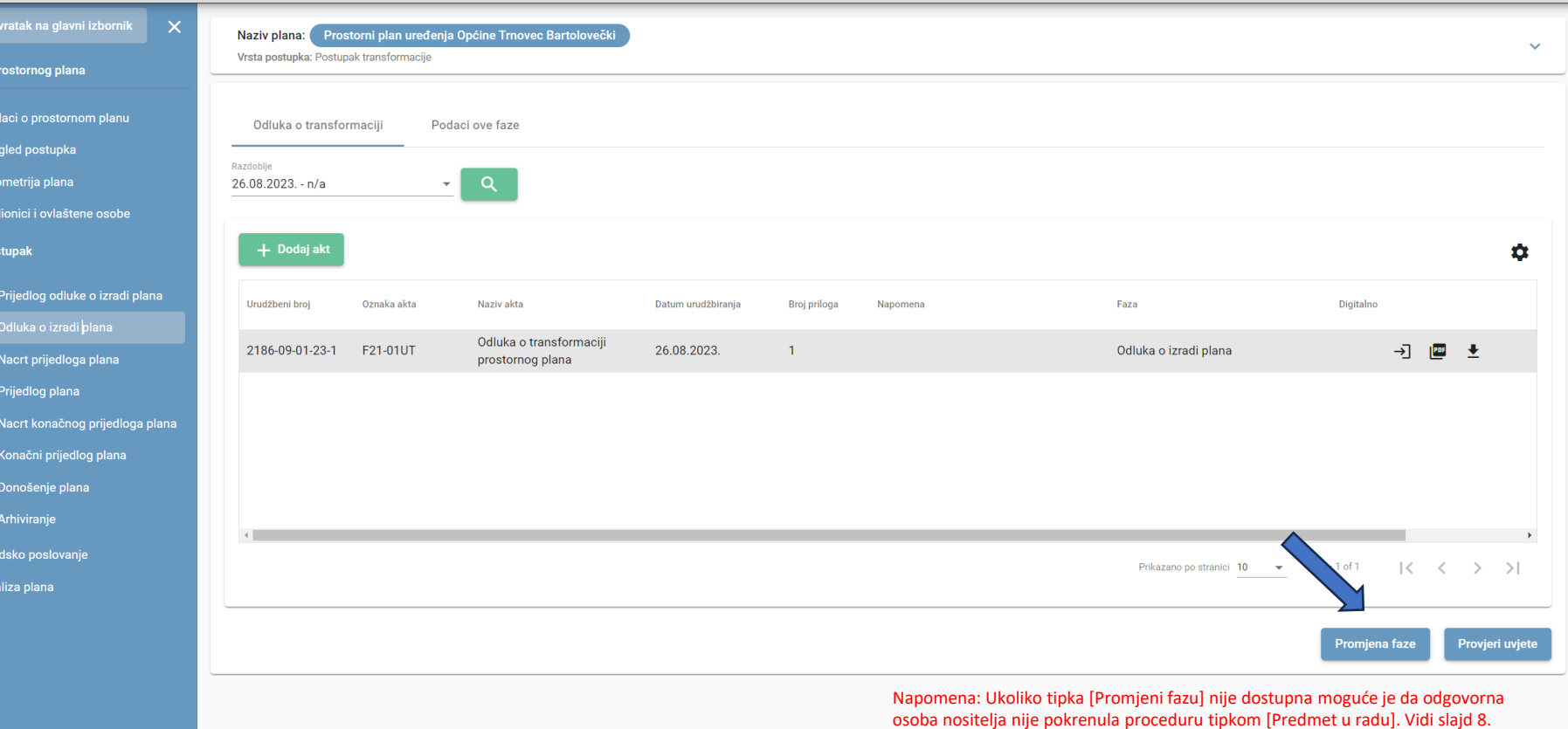

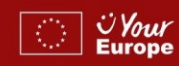

## **Korak 5a.**

#### <span id="page-16-0"></span>**Koraci**

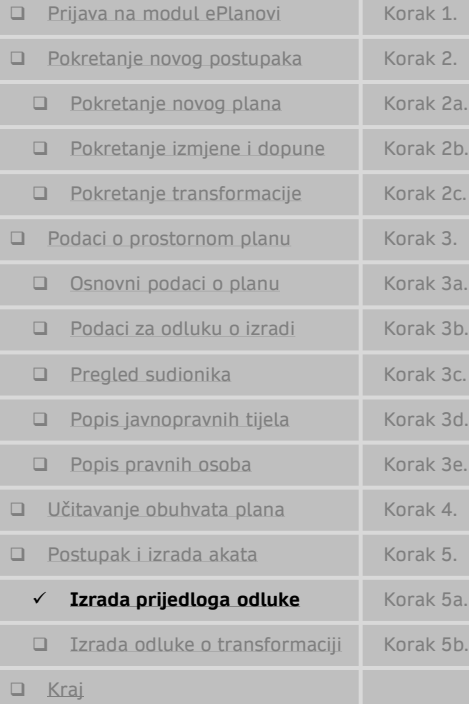

## Unutar faze / podfaze akti se izrađuju pokretanjem na tipku [Dodaj akt].

**Izrada akta**

 $\odot$ Ñ

蕊

 $\frac{1}{\alpha}$ 

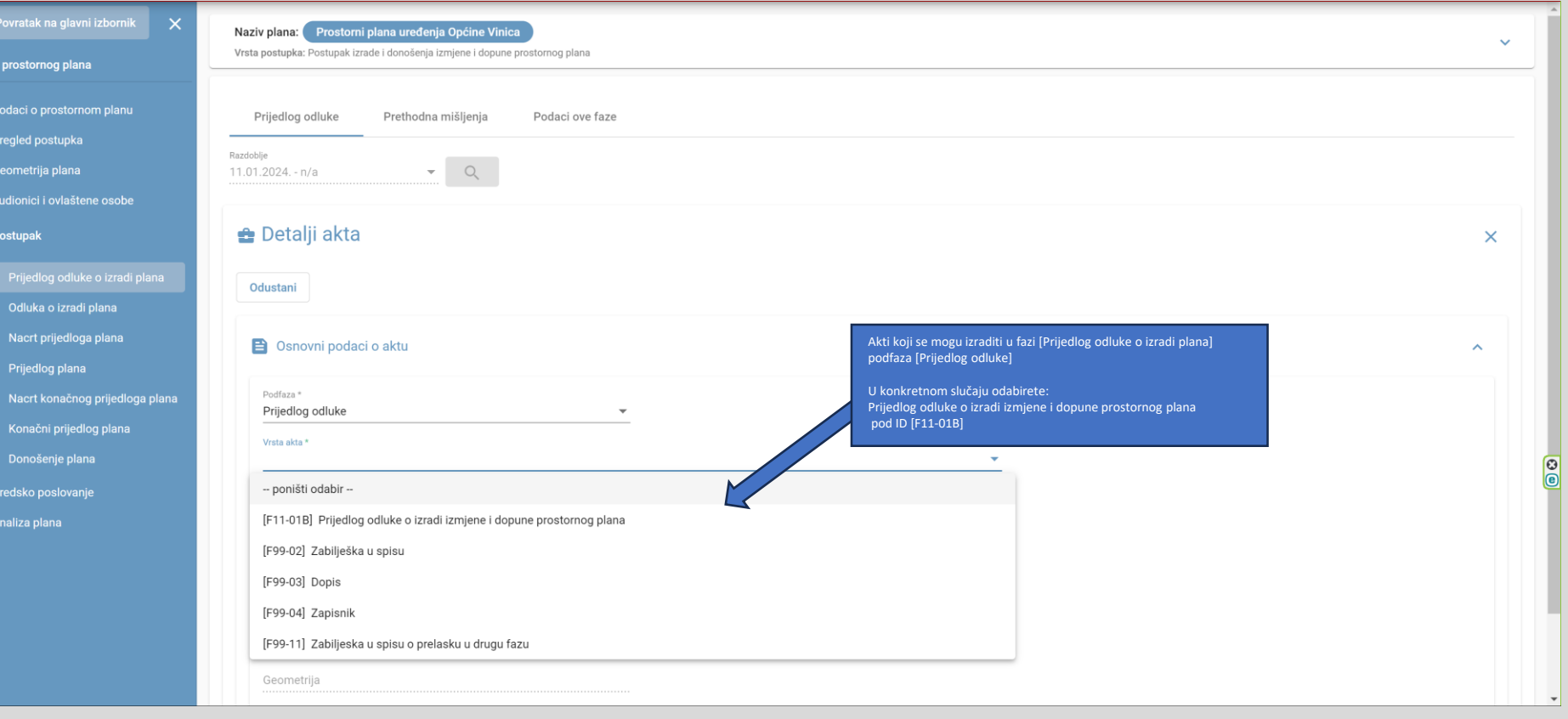

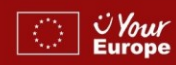

## **Korak 5a.**

#### <span id="page-17-0"></span>**Koraci**

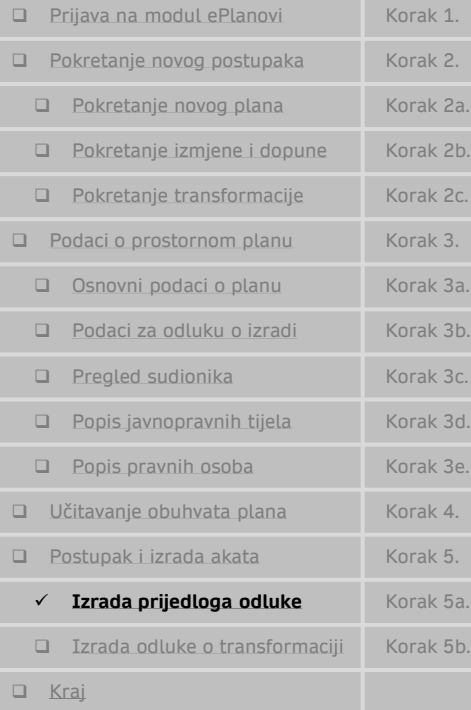

## **Izrada akta**

## Unutar faze / podfaze akti se izrađuju pokretanjem na tipku [Dodaj akt].

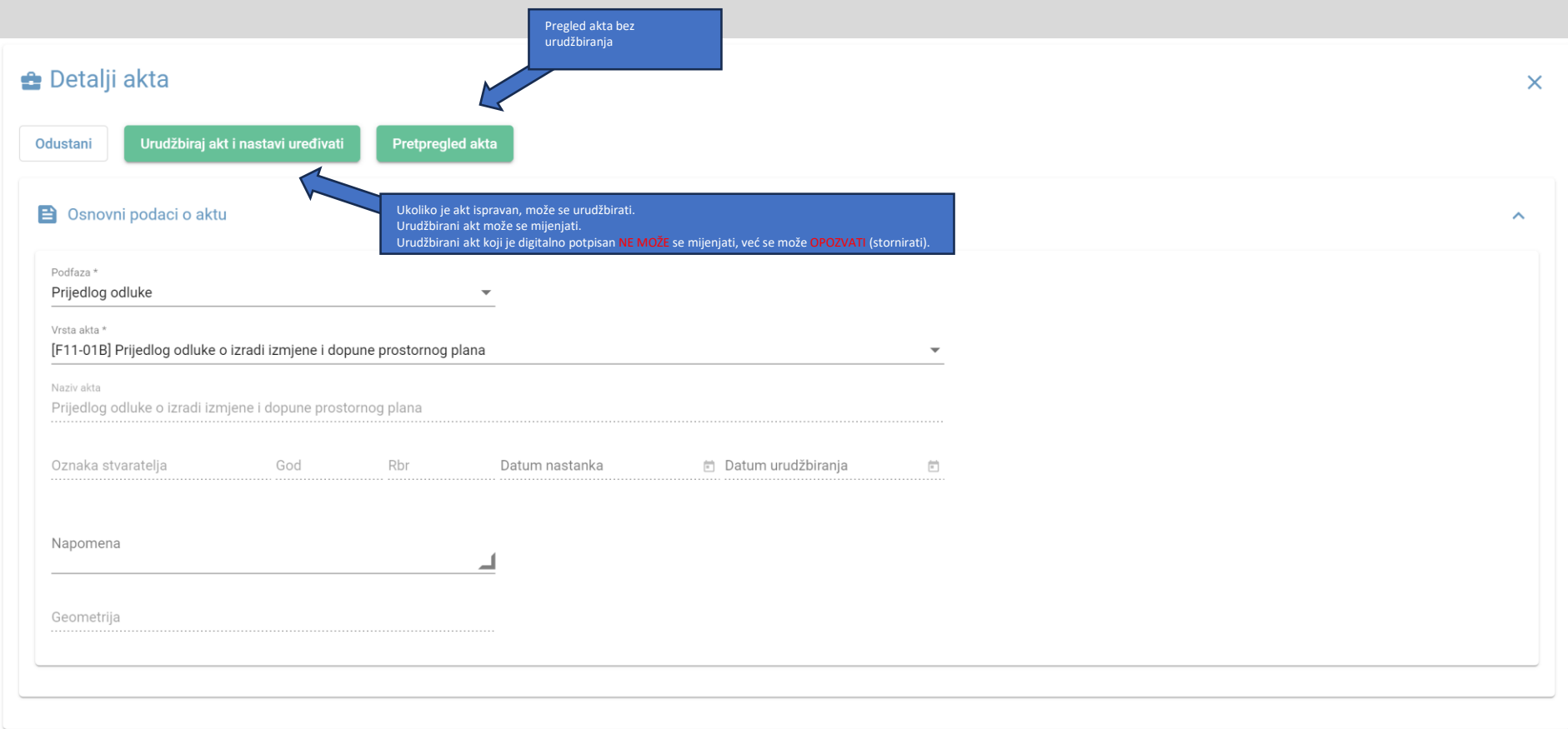

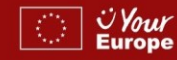

## **Korak 5a.**

#### <span id="page-18-0"></span>**Koraci**

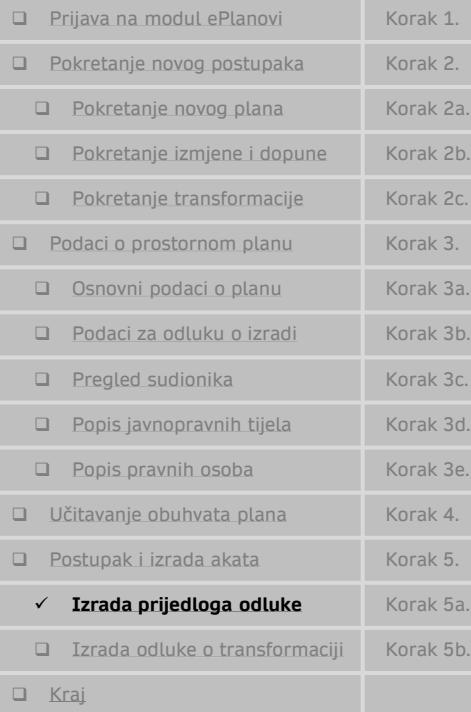

### Unutar faze / podfaze akti se izrađuju pokretanjem na tipku [Dodaj akt].

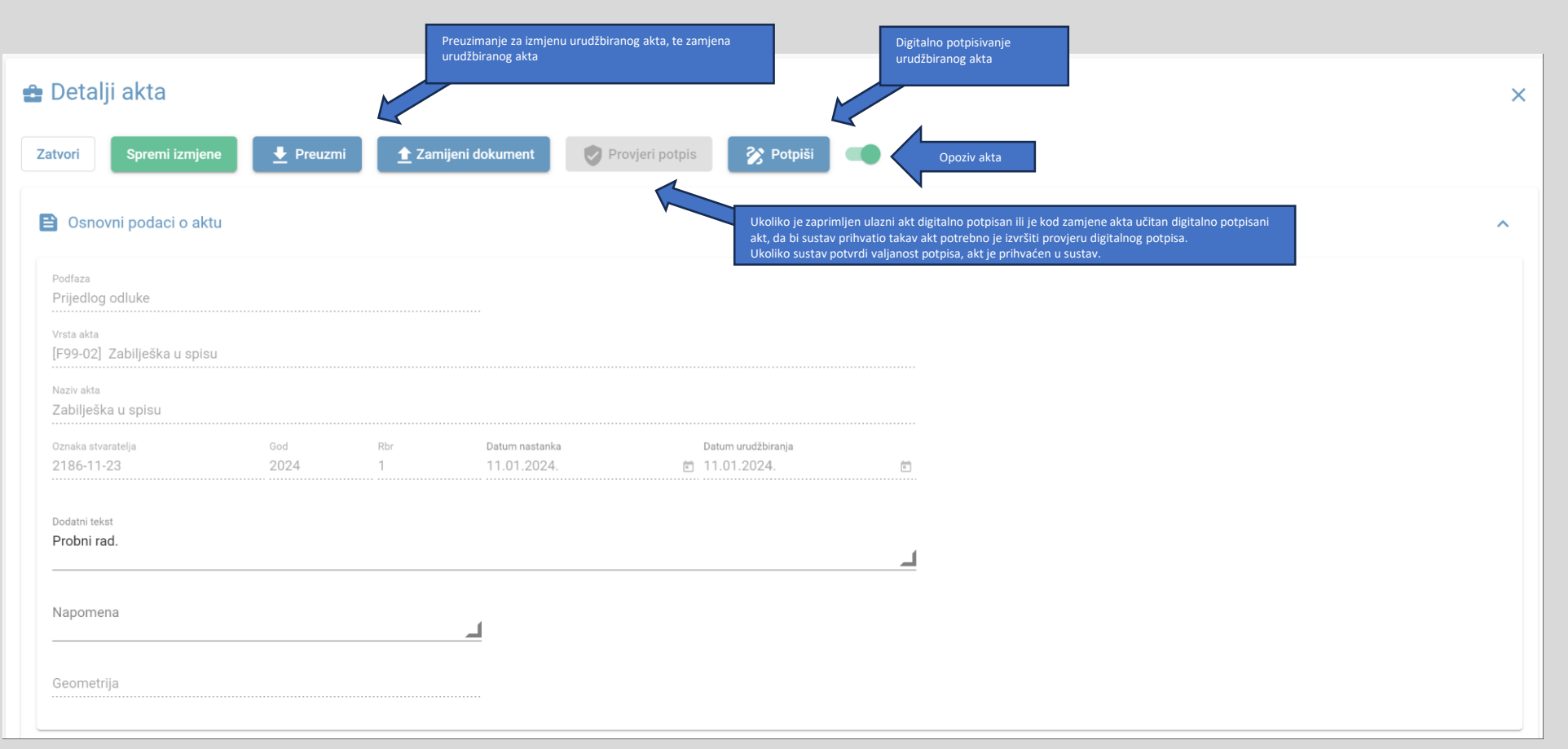

Kako je za prijavu na EU financiranje potrebno uz prijavu dostaviti prijedlog odluke ili odluku (Prijedlog odluke o izradi plana, Odluka o transformaciji) izrađeni i digitalno potpisani prijedlog odluke o izradi predaje se uz prijavu na EU za postupke:

➢ Izrada i donošenje

**Izrada akta**

➢ Izrada i donošenje izmjene i dopune

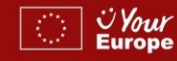

## **Korak 5b.**

#### <span id="page-19-0"></span>**Koraci**

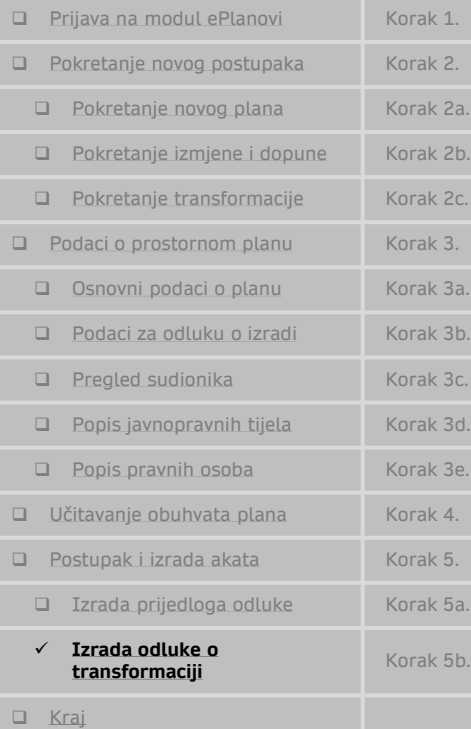

### Unutar faze / podfaze akti se izrađuju pokretanjem na tipku [Dodaj akt].

**Izrada akta**

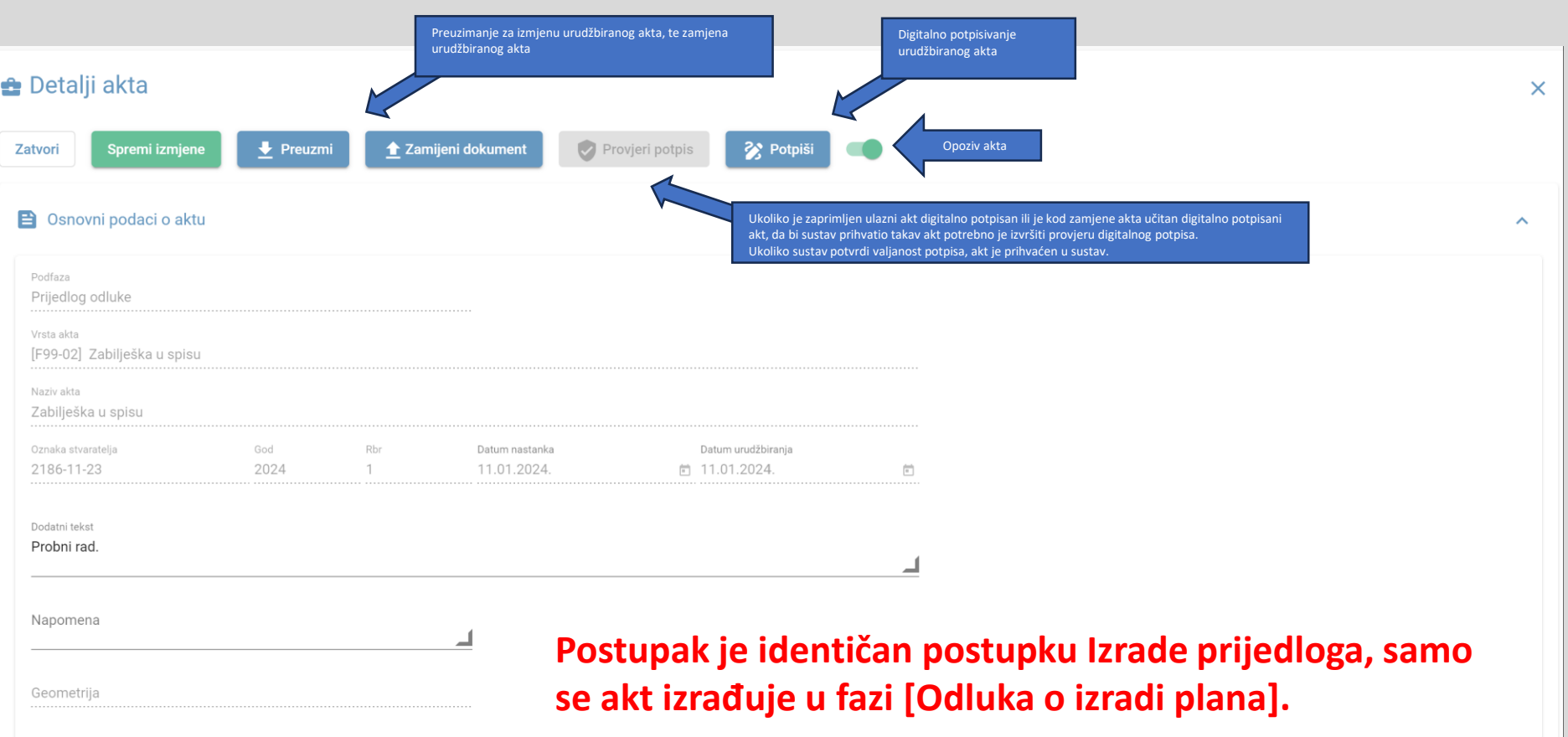

Prelazak u drugu fazu (odluka o transformaciji) može obaviti isključivo odgovorna osoba Nositelja izrade (u pravilu pročelnik).

Kako je za prijavu na EU financiranje potrebno uz prijavu dostaviti prijedlog odluke ili odluku (Prijedlog odluke o izradi plana, Odluka o transformaciji) izrađena i digitalno potpisana odluka o transformaciji predaje se uz prijavu na EU.

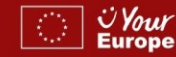

## **Korak \_\_.**

#### <span id="page-20-0"></span>**Koraci**

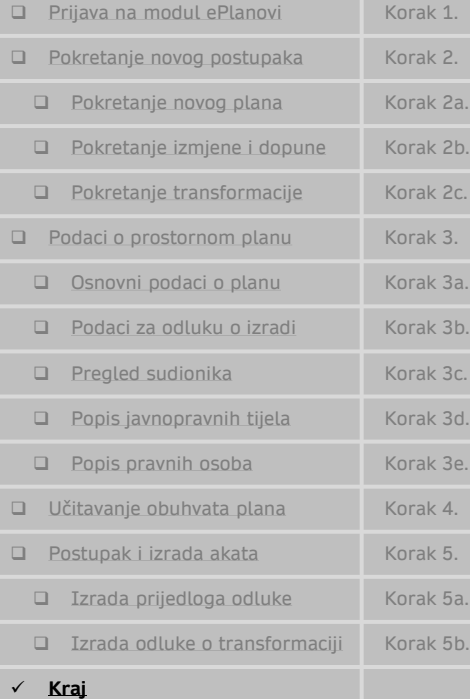

### **Pregled akta (pdf)**

Na temelju članka 86. Zakona o prostornom uređenju (Narodne novine broj 153/13, 65/17, 114/18, 39/19, 98/19 i 67/23), u daljnjem tekstu: Zakon, te članka 30. Statuta Općine Vinica (Službeni vjesnik Varaždinske županije broj 30/20 i 09/21), Općinsko vijeće na \_\_\_ sjednici održanoj \_\_\_ . godine donosi

#### Odluku o izradi izmjene i dopune Prostornog plana uređenja Općine Vinica

#### Opće odredbe

#### Članak 1.

Donosi se odluka o izradi izmjene i dopune Prostornog plana uređenja Općine Vinica, u daljnjem tekstu: Odluka.

Donošenjem ove Odluke započinje postupak izrade i donošenja izmjene i dopune Prostornog plana uređenja Općine Vinica (Službeni vjesnik Varaždinske županije broj 18/06, 16/11 i 93/20), u daljnjem tekstu: izmjena i dopuna Plana.

Nositelj izrade izmjene i dopune Plana je Općina Vinica, Jedinstveni upravni odjel, u daljnjem tekstu: Nositelj izrade.

Odgovorna osoba Nositelja izrade je čelnik tijela iz stavka 3. ovoga članka.

#### Pravna osnova za izradu izmjene i dopune Plana

#### Članak 2.

Postupak izrade i donošenja izmjene i dopune Plana temelji se na odredbama članaka 86. do članka 112. Zakona, a u skladu s odredbama Pravilnika o prostornim planovima (Narodne novine broj xx/xx), u daljnjem tekstu: Pravilnik, i ostalim važećim propisima iz područja prostornog uređenja.

U skladu s člankom 86. Zakona na Prijedlog odluke o izradi izmjene i dopune Plana sukladno posebnim propisima kojima se uređuje zaštita okoliša i prirode pribavljeno je:

- Mišljenje, KLASA: <u>- / - / ,</u> URBROJ: \_\_-<u>\_/ - \_ -</u> od godine, koje je izdalo nadležno tijelo za zaštitu okoliša i prirode: \_ \_ \_ \_ \_ \_ -------------------------------

Razlozi izrade izmjene i dopune Plana, ciljevi i programska polazišta

#### Članak 3.

Ovom Odlukom određuju se razlozi, ciljevi i programska polazišta u okviru kojih se određuju prostorno planska rješenja u postupku izrade izmjene i dopune Plana.

Razlozi za izradu izmjene i dopune Plana su sljedeći:

A. Usklađenost sa zakonskim i podzakonskim okvirom

1. Zakonska obveza izrade izmjene i dopune Plana i usklađenje sa Zakonom

Obveza izrade i donošenja izmjene i dopune Plana propisana je odredbom članka \_\_\_. Zakona , a ovlaštenje \_\_\_\_\_\_\_\_\_\_\_\_\_\_\_za donošenje Plana sadržano je u odredbi članka \_\_\_\_. stavka \_\_\_\_. Zakona.

Postupak izrade i donošenja Plana provodi se sukladno Zakonu, Uredbi o određivanju građevina, drugih zahvata u prostoru i površina državnog i područnog (regionalnog) značaja

 $ID: 11$ 

#### KLASA: 350-03/24-37/1, URBROJ: Stranica 1 od 7 Ova elektronička isprava potpisana je kvalificiranim elektroničkim potpisom sukladno EU uredbi 910/2014/EU (eIDAS Regulation), a isti je vidljiv na posljednjoj nenumeriranoj stranici. Izvor pouzdanosti je European Union Trusted Lists (https://esignature.ec.europa.eu/efda/tibrowser/). U potpis je ugrađen vremenski pečat, te je omogućen za LTV.